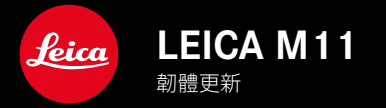

# 韌體1.6

## 新的

TW

- • 連接Leica FOTOS的節能選項
- 地理標籤 (藉由Leica FOTOS)
- • 改進的通過藍牙與Leica FOTOS建立的連接

## 擴展

- 相機待機**的其他選項:30 min和60 min**
- • 在重置相機時導出用戶配置文件的可能性
- • Profoto設備現可使用高速同步(HSS)閃光燈攝影

### 改進

• 存儲選項已移至存儲器管理菜單

## 糾錯

- • 現在可以通過Leica FOTOS遠端控製以激活實時取景功能
- • 現在,即使在使用「Leica FOTOS Cable」之後,通過WLAN的連接也能正常工作
- • 相機故障導致的凍結已得到修復
- • 修復了韌體中的各種錯誤

# 韌體更新

Leica始終致力於其相機產品的繼續開發和優化。由於相機中有諸多功 能完全由軟體控制,因此某些功能上的改良與擴充可後續安裝於您的 相機之中。為此,Leica將不定期提供韌體更新,這些更新可從我們的主 頁下載。

如果您的相機已註冊,您將獲取關於Leica所有的更新訊息。通過韌體 更新,Leica FOTOS用戶也自動獲取Leica相機的相關信息。

韌體更新的安裝可以通過兩種不同的方式完成。

- 通過Leica FOTOS應用程序
- 直接通過相機菜單

### 為確定安裝了哪種韌體版本

- ▸ 在主菜單中選擇相機資訊
	- • 在菜單項目相機韌體版本旁,會顯示當前的韌體版本名稱。

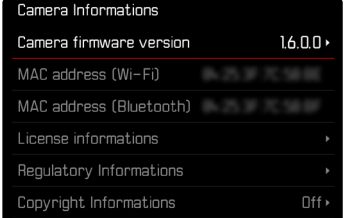

如果要瞭解相機註冊、韌體更新或下載的更多資訊,以及使用說明書 中所列的規格是否會因此有所變更或補充,請瀏覽我們網頁的「客戶 專區」:

club.leica-camera.com

## 執行韌體更新

中斷正在進行的韌體更新,可能會導致設備的嚴重損壞和無法修復! 因此,在韌體更新期間,您需要特別注意以下提示:

- • 不要關閉相機!
- • 請勿取出記憶卡!
- • 請勿取出電池!
- • 請勿卸下鏡頭!

### 提示

- • 電池的電力不足時,會出現警告訊息。在這種情況下,請先對電池充 電,然後再重複上述步驟。
- • 在相機資訊子菜單中,您會找到其他的設備和國家許可標誌或許可 編號。

## 準備工作

- ▸ 充滿電並裝入電池
- ▸ 刪除記憶卡中的所有韌體文件
	- • 建議備份記憶卡上的所有記錄,然後在相機中將其格式化。 (注意:檔案丟失!當記憶卡格式化時,卡內的全部檔案都會丟失。)
	- • 作為預防措施,也應對內部存儲器中的文件進行備份。
- ▸ 下載最新的韌體
- ▸ 存儲至記憶卡
	- • 韌體文件必須保存在記憶卡的最頂層(而不是子目錄中)。
- ▸ 將記憶卡插入相機
- ▸ 開啟相機

## 更新相機的韌體

- ▸ 進行準備
- ▸ 在主菜單中選擇相機資訊
- ▸ 選擇相機韌體版本
- ▶ 選擇韌體更新
	- • 出現一個有關更新信息的對話方塊。
- ▸ 檢測版本信息
- ▸ 選擇是
	- • 出現對話方塊是否欲將配置文件儲存至SD卡?。
- ▸ 選擇是/否
	- • 更新自動開始。
	- • 該過程中下方狀態LED閃爍。
	- • 成功操作後出現一個相應的提示信息,相機並重新開啟。

### 提示

• 重啟後必須重新設置日期&時間及語言。會出現相應的對話方塊。

#### TW

# 連接LEICA FOTOS的省電選項

有三項功能可用。

- 飛航模式 (禁用所有無線電連接)
- 省電模式 (延長電池壽命)
- 卓越性能模式 (更快的連接)

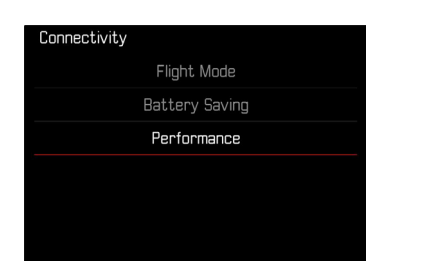

### 飛航模式

如果開啟此功能,所有無線連接將被停用。

- ▸ 在主菜單中選擇Leica FOTOS
- ▸ 選擇連接設定
- ▸ 選擇飛航模式

### 省電模式

相機的Wi-Fi在傳輸或設置文件時打開,否則關閉。

- ▸ 在主菜單中選擇Leica FOTOS
- ▸ 選擇連接設定
- ▸ 選擇省電模式

## 卓越性能模式

該選項提供了最快的Leica FOTOS連接,使用戶獲得最佳的體驗。

- ▸ 在主菜單中選擇Leica FOTOS
- ▸ 選擇連接設定
- ▸ 選擇卓越性能模式

# 額外的待機狀態選項

如果此功能已啟用,相機會切換到省電的待機狀態以延長電池的使用 時間。待機狀態之前的時間長度是可調的。

菜單選項已擴展為30 min和60 min。

出廠設置:2 min

- ▸ 在主菜單中選擇相機設置
- ▸ 選擇省電模式
- ▸ 選擇相機待機
- ▸ 選擇所需的設置

(關、30 s、1 min、  2 min、5 min、10 min、30 min、60 min)

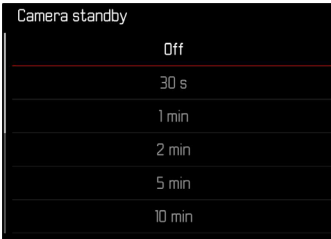

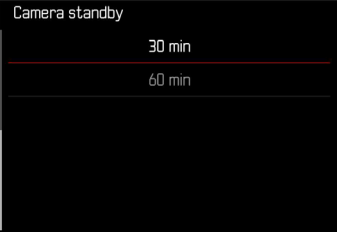

# 在相機重置時導出用戶配置文件

使用該功能可將所有單獨設置的菜單設置一次性重置為出廠設置。現 在可以預先將用戶配置文件導出至SD卡。

- ▸ 在主菜單中選擇重設相機
	- 出現對話方塊您是否想恢復基礎設置?。
- ▸ 確認(是)/取消(否)恢復基本設置
	- 選擇否時重置將中斷且顯示返回至主菜單頁面。確認是時會出現 若干對話方塊,以便選擇重新設置。
- ▸ 確認(是)/取消(否)重設用戶配置文件
	- • 出現對話方塊是否導出用戶配置文件至SD卡?。
- ▸ 確認導出用戶配置文件(是)

## 地理標籤

### 記錄拍攝地點 (僅在連接LEICA FOTOS APP時)

結合Leica FOTOS,可以從移動設備上獲得位置信息。隨後,當前的位 置信息被寫入相片的Exif數據中(地理標籤)。

- ▸ 在移動設備中啟用定位
- ▶ 啟用Leica FOTOS並與相機連接 (參見「Leica FOTOS」章節)
- ▸ 在Leica FOTOS中激活此相機的地理標籤
	- • 為始終獲得最新的位置訊息,建議選擇總是以進行永久位置確定。

### 提示

- • 在某些國家或地區,GPS以及相關技術的使用可能有所限制。違反 規定會遭受其法令制裁。因此,出國旅遊前,請務必向當地的大使館 或旅行社徵詢這方面的資訊。
- • 藍牙連接需要幾秒鐘。如果啟用了相機的自動關閉功能,則應考慮 選擇相應的倒數時間。
- • 回放過程中,帶有位置信息的照片會以地理標籤的圖標被標註。

### 地理標籤狀態

只要開啟了資訊欄,並且地理標籤處於激活狀態,當前的位置信息的 狀態便會出現在顯示幕上。狀態熒幕總是顯示當前地理標籤的狀態。

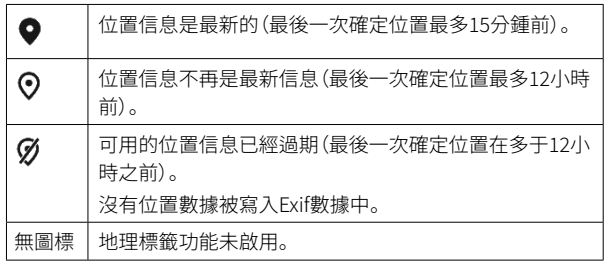

只要相機連接到了Leica FOTOS,位置信息就會持續更新。因此,相機 和移動設備的藍牙功能必須保持開啟,以獲得最新的信息。但該應用 程序不必一定要在前臺打開。